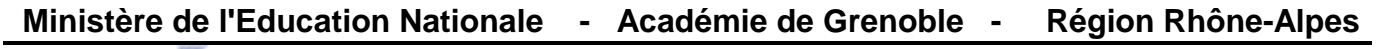

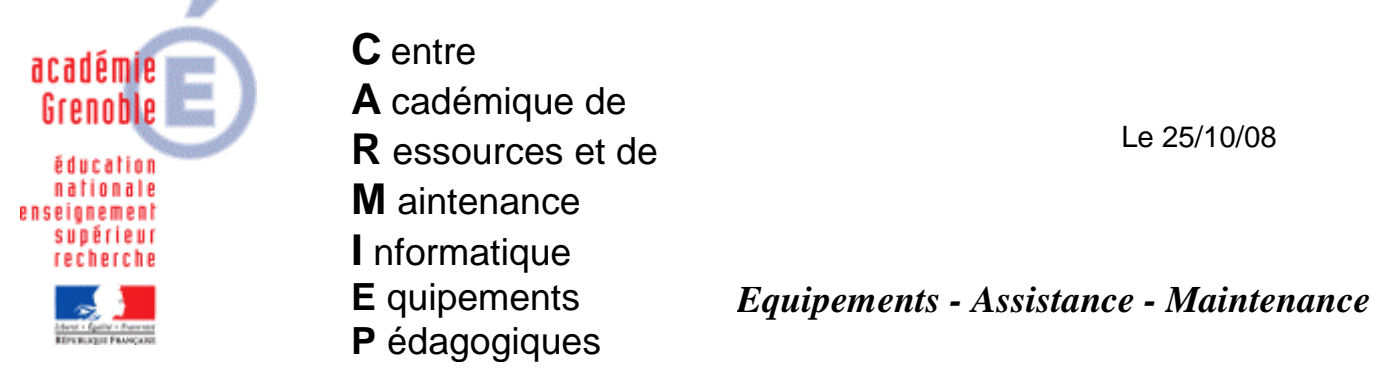

Code fichier : redirection de port sur slis 3.2.doc

## **Redirection de port sur slis 3.2 Exemple d'accès à tpworks par internet**

- 1. Se rendre sur l'interface du slis : https://nomduslis.ac-grenoble:1098. Entrer "**admin**" et mot de passe après avoir accepté le certificat.
- 2. Dans "fonctions avancées" choisir "redirection du serveur web" :

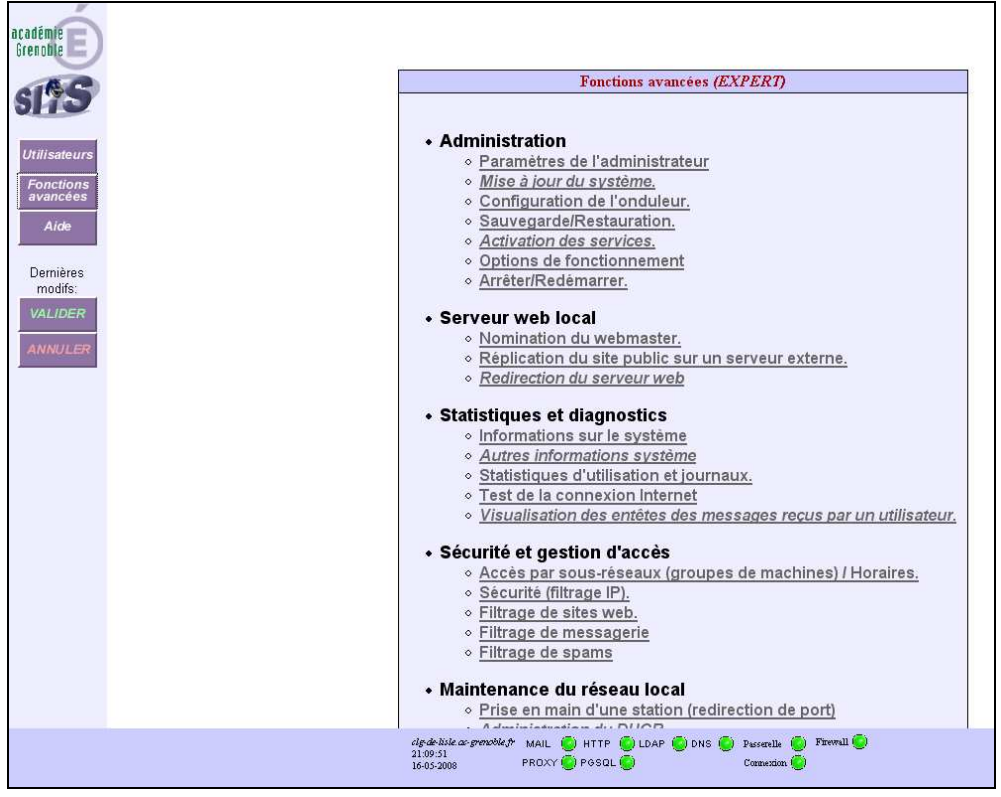

3. Renseigner la redirection du serveur web comme suit :

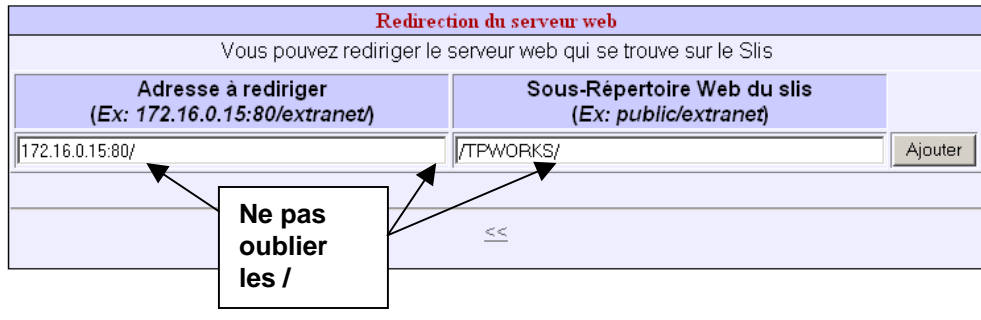

**172.16.0.15:80** correspond ici à l'adresse du poste ou tpworks est installé. "**tpworks**" sera le répertoire à indiquer après l'adresse du slis dans le navigateur.

> Valider par "Ajouter" Ce qui donne :

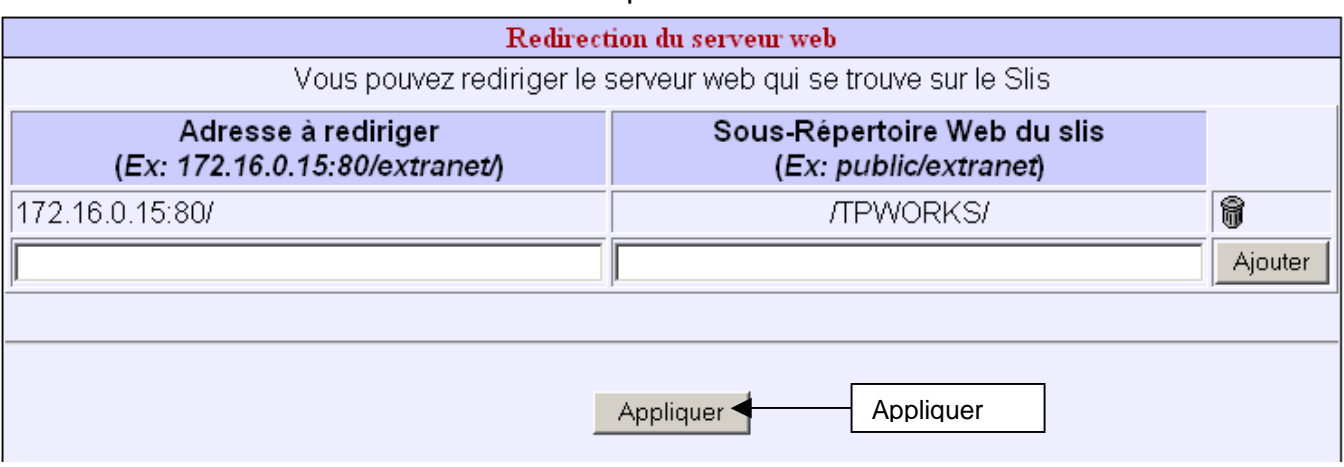

4. Dans le navigateur, taper l'adresse du slis, suivi de "**tpworks**", suivi de "**index.php**" pour l'accès élèves ou "**?x=prof**" pour accès prof :

Ce qui donne :

Accès élèves : http://nomduslis.ac-grenoble.fr/tpworks/index.php Accès prof : http://nomduslis.ac-grenoble.fr/tpworks/?x=prof

Remarques :

- **1.** Le serveur tpworks doit être sous tension.
- **2.** Cette méthode est valable avec n'importe quel serveur web du réseau.
- **3.** Cette méthode est valable avec un slis version 3.2